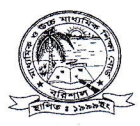

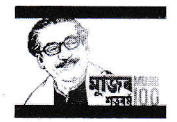

## মাধ্যমিক ও উচ্চমাধ্যমিক শিক্ষাবোর্ড বরিশাল

## www.barisalboard.gov.bd

## শাখা ও বিষয় পরিবর্তন সংক্রান্ত বিজ্ঞপ্তি -

স্মারক নং : বশিবো/কলেজ/অন্ : ২০২২/ ১৩৩৯

তারিখ : ০৫.০৭.২০২২

মাধ্যমিক ও উচ্চমাধ্যমিক শিক্ষাবোর্ড বরিশাল এর আওতাধীন সকল কলেজের অধ্যক্ষ মহোদয় এবং উচ্চমাধ্যমিক বিদ্যালয়ের সম্মানিত প্রতিষ্ঠান প্রধানগণকে জানানো যাচ্ছে যে, একাদশ শ্রেণি শিক্ষাবর্ষ ২০২১-২০২২ এর বিষয় এবং শাখা পরিবর্তনের জন্য নিম্নোক্ত পদ্ধতিতে, শাখা পরিবর্তনের জন্য ১৬.০৭.২০২২ থেকে ২৫.০৭.২০২২ পর্যন্ত এবং বিষয় পরিবর্তনের জন্য ২৬.০৭.২০২২ থেকে ০৪.০৮.২০২২ পর্যন্ত প্যানেল লিঙ্কে আবেদন করা যাবে । উল্লেখ্য, উক্ত তারিখের মধ্যে বিষয় এবং শাখা পরিবর্তনের আবেদন করতে না পারলে সংশ্লিষ্ট শিক্ষার্থীর নতুন করে আবেদন করার কোন সুযোগ থাকবে না।

## আবেদনের প্রক্রিয়া:

০১. কলেজ কর্তৃক আবেদনে অবশ্যই শিক্ষার্থীদের রেজিস্ট্রেশন নম্বর, শ্রেণিরোল, এসএসসি রোল এবং বর্তমান শাখা ও বিষয় ও পরিবর্তিত শাখা ও বিষয়ের বিবরণী প্রস্তুত করে শিক্ষাবোর্ডে জমা দিতেহবে।

০২. প্রতিষ্ঠানের পাঠদান/ স্বীকৃতি প্রাপ্ত শাখা ও বিষয়ের মধ্যেই কেবল শাখা ও বিষয় পরিবর্তন করা যাবে। শাখা পরিবর্তনের ক্ষেত্রে সংশ্লিষ্ট শাখায় অবশ্যই আসন খালি থাকতে হবে।

০৩. শাখা পরিবর্তনের ক্ষেত্রে বিজ্ঞান শাখা থেকে যে কোন শাখায় শাখা পরিবর্তনের জন্য শিক্ষার্থী আবেদন করতে পারবে। কিন্তু অন্য কোন শাখা থেকে বিজ্ঞান শাখায় আবেদন করা যাবে না।

০৪, বিষয় ও শাখা পরিবর্তন ফি যথাক্রমে ৫০০ এবং ১০০০ টাকা।

০৫. অন-লাইনে আবেদনের প্রক্রিয়া:

ক. বরিশাল শিক্ষাবোর্ডের ওয়েবসাইটে (www.barisalboard.gov.bd) ঢুকলে Hsc esif 2023 লিঙ্ক পাওয়া যাবে।

খ. সে লিঙ্কে EIIN ও PASSWORD দিয়ে LOGIN করলে esif list দেখা যাবে। সে লিস্টে বাম পাশে Check box এ টিক চিনুহ দিয়ে পরিবর্তনের আবেদনকৃত শিক্ষার্থীকে select করতে হবে। Check box এ selection সম্পন্ন হলে বিষয় এবং শাখা পরিবর্তনের আবেদন submit করতে হবে। উল্লেখ্য, শাখা এবং বিষয় পরিবর্তনের আবেদন উপরে উল্লিখিত তারিখ অনুযায়ী আলাদাভাবে করতে হবে এবং যে কলেজের জন্য যে GPA নির্ধারিত আছে শাখা পরিবর্তনের ক্ষেত্রে সে GPA আবেদনকৃত শিক্ষার্থীর থাকতে হবে। submit এর জন্য টোটাল লিস্টের নিচে একটি submit বাটন থাকবে এবং সেখানে ক্লিক করে আবেদন Submit করতে হবে।

গ. এরপর Payment Menu তে click করে Sonali Bank Payment Gateway এর মাধ্যমে নির্ধারিত ফি পরিশোধ করতে হবে।

ঘ. Payment করার মাধ্যম – ( !)সোনালি ব্যাংক অনলাইন একাউন্ট, (!!) Card service ( nexus,amex,master visa) (!!!) Mobile bangking ((Nagad, Bkash, Rocket, ) I

গ. Payment সম্পন্ন হলে Edit করার জন্য esif Edit Menu তে Click করে পরিবর্তনকৃত শিক্ষার্থীদের তথ্য ( বিষয়/ শাখা) সংশোধন করা যাবে।

যথাযথ কর্তৃপক্ষের নির্দেশক্রমে

Lousn's 00.09.2022

ড. মো: লিয়াকত হোসেন (৯৫১১) কলেজ পরিদর্শক মাধ্যমিক ও উচ্চমাধ্যমিক শিক্ষাবোর্ড বরিশাল।